TransCAD 软件 在交通分配中的应用 刘桢根1. 卢士和2 1. 东南大学交通学院, 南京 210096; 2. 南京市公路工程项目管理公司, 南京 210008

要: 结合使用 TransCAD 软件的经验及国外相关资料, 介绍了 TransCAD 软件执行交通分配的基本操作 及数据准备工作,对TransCAD使用者有一定的参考意义。 关键词: TransCAD, 地理信息系统, 交通分配, 地理文件, 质心, 小区

TransCAD是美国Caliper公司开发的专供交通专 业人十使用的交通地理信息系统软件 (GIS-T), 旨 在帮助交通规划设计和运输管理行业人员及其相关 组织机构存储, 显示, 管理及分析交通运输信息与 数据。TransCAD 集 GIS 强大的空间数据管理与分析 能力、图形显示能力和交通模型构建、分析与管理 能力干一身。提供各种交通模式、任何地理比例尺 寸和任何细节程度的交通信息管理与分析功能。作 为最早具备交通规划地理信息功能的软件, TransCAD为交通需求预测准备了一整套完善且又随 时更新的工具、包括数字化地图、地理数据管理、地 理坐标显示以及复杂的交通规划应用、操作研究以 及统计模型。对于城市交通需求预测模型, TransCAD 软件在 GIS 系统方面开创了新的方法理 论、使交通规划步骤简化、改进了需求模型的建模 讨程。TransCAD软件支持许多形式的交通需求预测 模型 包括战略性规划法,四阶段交通需求模型、离 散仿真技术、多路径选择模型以及经典的交通分配 模型。

鉴于国内对 TransCAD 软件操作使用及基础的 文章不多,笔者结合自己使用TransCAD软件的经验 及国外相关资料, 介绍TransCAD软件在交通分配中 的应用, 希望本文对TransCAD使用者有一定的参考 意义。

#### 1 利用 TransCAD 交通分配的基础文件

交通分配是把各种出行方式的空间 O-D 分配 到具体的交通网络上,产生道路交通量或公交线路 乘客量。

从交通分配的定义我们容易看出, 要执行交通 分配最基础的文件是小区O-D流量及道路网, 此外 还需要选取交通分配方法, 定义道路网的属性如路 段通行能力及自由流行程时间等数据: 因选取交通 分配的方法不同, 对一些模型参数的设置可能会有 相应的要求。"全有全无分配"无须任何额外的设 置, 为了简单说明交通分配的操作, 选取"全有全 无分配"作为分配方法。

#### 1.1 地理文件操作基础

首先要说明, 在交通需求预测中, TransCAD 地 理文件 (geography file) 常需要2个地理文件:线地 理文件和面地理文件, 文件为DBD 格式。线地理文 件隐藏1个点层,点层包含坐标信息。 通过地图中 的线层反映道路网结构, 其数据表 (dataview) 包含 了路段相关数据;面层则用于划分交通小区,其数据 表则包含小区属性。

为了操作方便,线地理文件和面地理文件可以 通过工具条中的Map Layer (地图层) 实现合并其 方法是: 先打开2个文件中的一个, 用鼠标单击地 图层工具条, 会弹出一个对话框, 单击 Add Layer

40

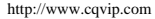

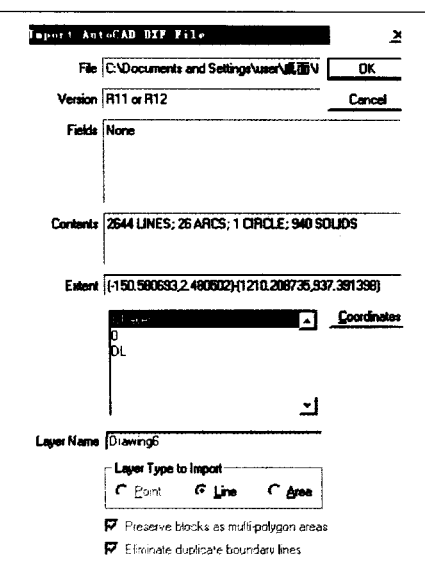

#### 图1 导入 AutoCAD QXF

(添加图层), 会弹出 File Open 对话 框,找到另一个地理文件,点击Open, 再File 菜单中的 Save 命令保存文件, 自己定义1个文件名,将生成1个Map 格式的文件。

通过Working layer (工作层)工具 条下拉可以切换当前操作的层, 层的 地理属性及交通属性一般通过数据表 来表现, 1个层关联一个数据表, 数据 表可以通过菜单Dataview\Modify Table 来修改, 可以增减字段 (Field) 及修改 字段数据格式。如果要修改数据表的 数据, 可以单击 New Dataview 弹出数 据表,移动光标就可以直接修改数据。 (注意数据表一旦修改,关闭后就会自 动保存,所以对数据表操作前要注意 存档。)

### 1.2 地理文件的导入

实际交通规划项目中,有时我们 手头并没有现成的 TransCAD 地图文 件或地理文件,需要将别的格式文件 导入, 存为地理文件。因 AutoCAD 地 图比较普遍, 下面我们以 AutoCAD DXF文件为例, 说明地理文件的导入。

常用 AutoCAD 地图格式都是 DWG格式的, 通过另存为 AutoCAD R12/LT2 DXF文件就可以用TransCAD 打开,打开后将出现如图 1 的对话 框, 选取 Coordinates (坐标)左边的 AutoCAD 图层, Layer Type to Import 按扭选取可以选择导入线 地理文件或面地理文件, 再单击 Coordinates坐标系按图2选择, 再 单击 OK 2 次就可以将该文件存 为 DBD 格式的地理文件。

面层的建立可以用AutoCAD 画好后用上述方法导入, 也可以 在导入的线地理文件上画, 方法 是在导入的线地理文件新建1个 面地理文件, 然后通过 Tools\Map Editing\Toolbox 调出 图 3 的工具条, 工具条的使用可 以参考 TransCAD 用户手册。

1.3 小区质心层 (Centroid Layer) 的导出及连接(Connect)

因为小区层和线层是2个独 立的层,我们执行交通分配时必 须将线层设为工作层、而交通分 配又需要小区的 O-D 流量, 因此

必须通过将小区的属性连接到线层。质心是小区的出行虚拟点, 小区的所有出行可以近似发生在这一点。它不一定是几何中心。 它类似于物理学上的质心。可先从小区层导出1个质心层, 这个 质心层是1个点层,它拷贝了小区层的所有数据,同时包含了质 心的坐标, 通过质心层再连接到点层或线层。

质心层的导出必须将小区层设为工作层,然后点击菜单栏 Tools\Export,按照图4的设置,单击OK,然后将导出1个DBD格式 的文件,命名保存后再通过添加图层,就可以将该文件添加到地 图文件。

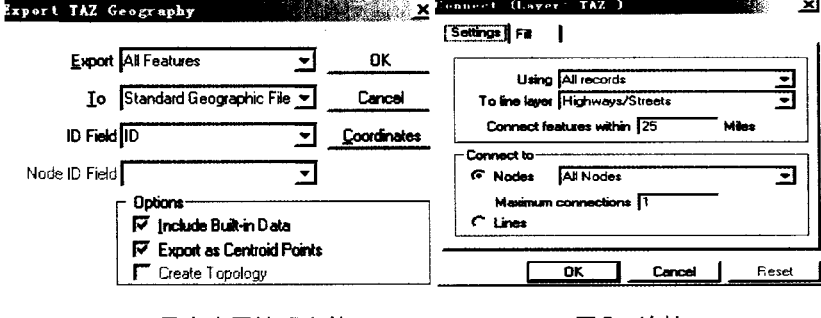

图 4 导出小区地理文件

图5 连接

连接:在连接前选定点层,在数据表添加 1 个字段 index , 然 后点击菜单栏Tools\Map Editing\Connect,弹出图5所示的对话框, 单击Fill, 在Node field 里选index, Fill with里选lds from TAZLayer, 再单击 OK, 连接完成。这时点层对应的质心的数据表 index 字段 会自动填充,线层会增加一些路段,将其通行能力设为很大的数,

# TransCAD 软件在交通分配中的应用・工作研究

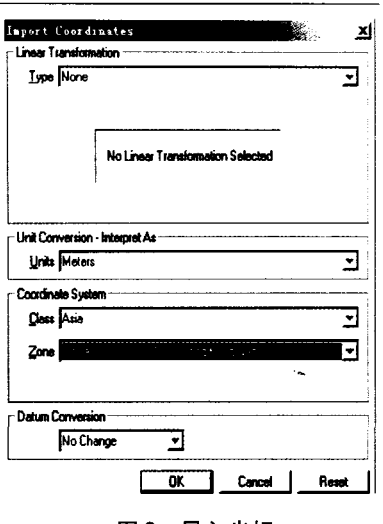

图2 导入坐标

| ditina |  |
|--------|--|
|        |  |
|        |  |

图 3 地图编辑工具 (面层)

### 道路交通与安全·第6卷第7期2006年7月

通行时间设为很小的数。

### 1.4 O-D 矩阵的生成

O-D矩阵由重力模型进行分布预测后产生1个 矩阵文件 (Matrix File),利用重力模型分布预测出 行分布可以参考文献[1],本文不再赘述。

1.5 路网文件的创建 (Create Network File)

路网文件和线文件并不是同一个概念,初学者 往往将两者混淆, 网络文件由线文件创建, 它包含 了线文件的部分数据,但是它是非可视的文件,其 格式为NET。首先选定线层为工作层, 调用菜单栏的 [Networks/Path]/Create命令, 会弹出如图6所示的对 话框, 用鼠标选亮路段字段和点字段, 单击OK, 命 名后保存。

## 2 交通分配的步骤

1) 打开含有线层 的地图、并且将线层 作为工作层,打开相 应的路网文件, 打开 流量矩阵文件。

2) 选择 Planning/ Traffic Assignment 显示 图7所示的交通分配对 话框。

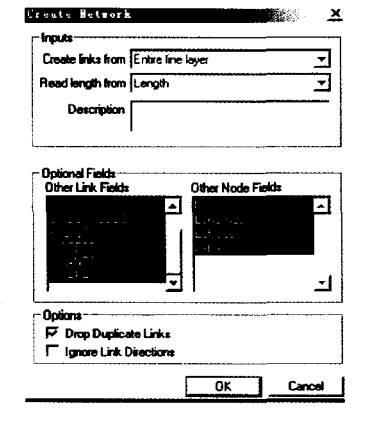

图 6 创建路网

| Iraffic Assignment |                                                                             |  |                       | Galler<br>×        |
|--------------------|-----------------------------------------------------------------------------|--|-----------------------|--------------------|
|                    | Line Layer Highways/Streets:1<br>Network File C.\INGS\USER\复面\MB2004\DD.NET |  |                       | OK                 |
|                    |                                                                             |  | Cancel                |                    |
|                    | Method All or Nothing                                                       |  |                       |                    |
|                    | Matrix File 00 Matrix File                                                  |  | ▾∣                    | Network<br>Options |
|                    | Matrix Matrix 1                                                             |  |                       | Satinas            |
| <b>Fields</b>      |                                                                             |  |                       |                    |
|                    | Time <b>TravelTime</b>                                                      |  | Alpha                 |                    |
| Capacity           |                                                                             |  | Beta                  |                    |
|                    |                                                                             |  | Preload               |                    |
| Ginhair            |                                                                             |  |                       |                    |
|                    | terations 20                                                                |  | Alpha 0.15            |                    |
|                    | Convergence 0.0100                                                          |  | Beta $\overline{400}$ |                    |
| Function           |                                                                             |  | Error 5.0000          |                    |

图 7 交通分配

3) 单击Network, 在对话框Info钩上Centroids, 在 Other Setting 钩选 In Selection Set 在下拉框里选 Centroid, 这样分配时不经过质心点。

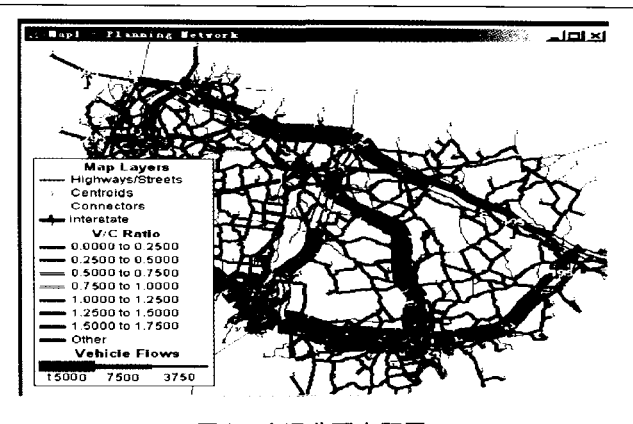

交通分配主题图 图 8

4) 单击 OK, 完成交通分配, 将产生 1 个矩阵 (Matrix)。(单击 Option 选择 Create Themes, 可以产 生如图 8 所示的主题图。)

#### 结束语 3

TransCAD软件反映了国内外交通规划和交通工 程领域的最新理论和研究成果, 广泛探讨了交通规 划建模理论、方法与应用。该软件具有系统性强、全 面反映最新理论和研究成果、实用性好等特点、并 对交通规划的发展方向作了探索性论述。由于结合 了 GIS 系统, TransCAD 软件具有强大的地理信息功 能, 经过深入开发和研究, 将是交通规划中非常适 用的应用软件。

## 参考文献

- [1] 刘树义,严新平,徐堃,等.重力分布模型在Transcad中的 应用研究[J]、交通与计算机,2005,23(1):64-67
- [2] 陆化普. 交通规划理论与方法[M]. 北京: 清华大学出版社, 1998
- [3] Caliper Corporation TransCAD Transportation GIS Software(Travel Demand Modeling with TransCAD 3.2)[CD]. America: Caliper Corporation, 1999

TransCAD Software in the Application of Traffic Assignment//LIU Zhengen(Transportation College, Southeast University, Nanjing 210096)

Abstract: TransCAD is widely used in the area of transportation planning all over the world. However, there are only a few literatures focusing on the application of this software, so this article to illustration the Transcad software in the application of traffic assignment.

Key words:  $transcad$ , GIS, traffic assignment, geography file, centroid, area